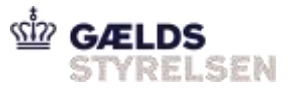

# Guide til krypteret tilslutning

## Indholdsfortegnelse

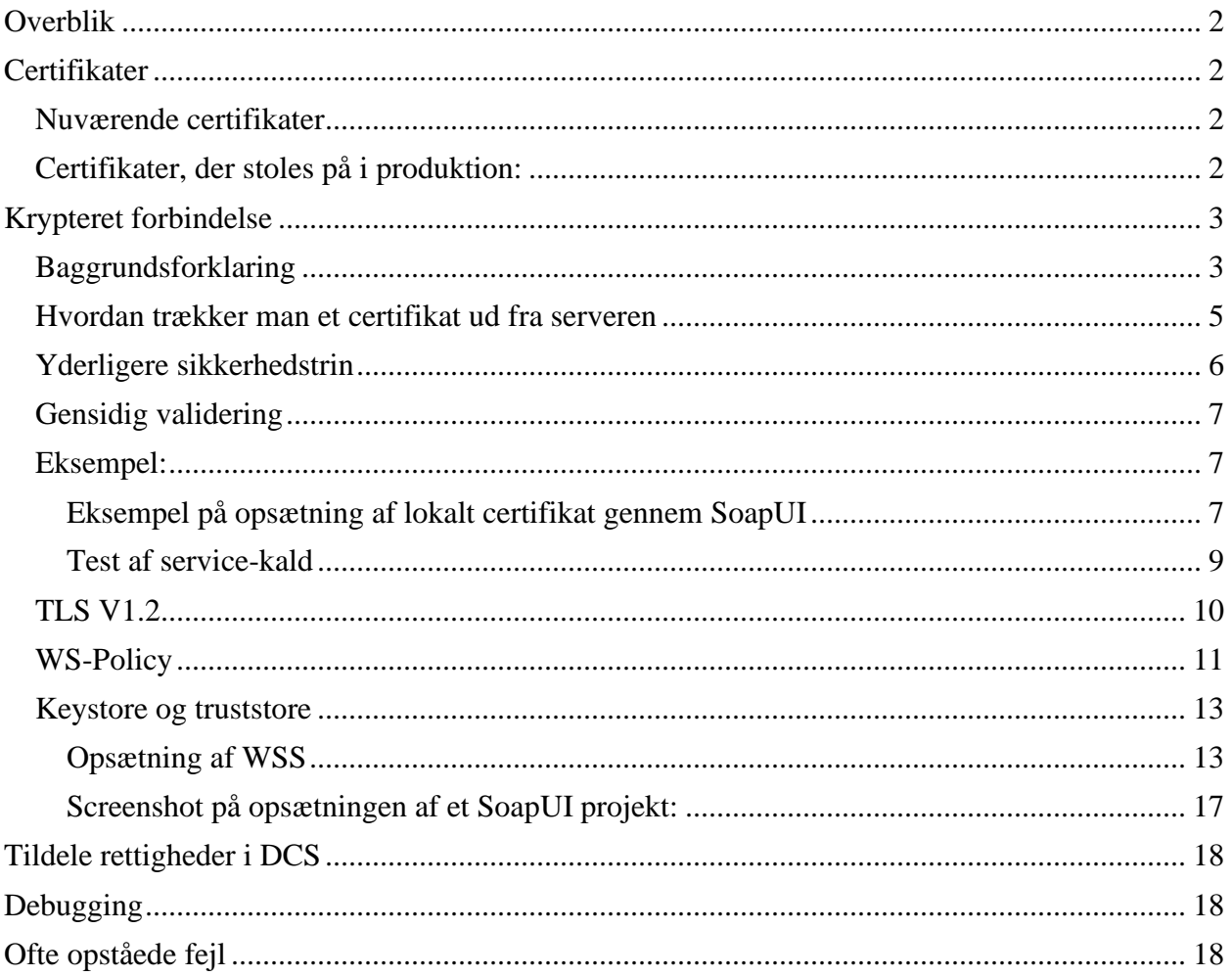

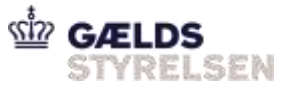

## <span id="page-1-0"></span>**Overblik**

For at koble på PSRM (via NyMFs B2B komponent) så skal følgende trin gennemføres:

- 1. Opret krypteret forbindelse
- 2. Tildel system-til-system rettigheder i DCS

Tidskrævende!

NB: Dette er tidskrævende og vanskelig at fejlsøge. Sørg derfor for at afsætte ekstra tid til den krypterede forbindelse - både mod test og produktion!

## <span id="page-1-1"></span>**Certifikater**

Der skal oprettes en krypteret forbindelse i forbindelse med onboarding til PSRM.

For at kunne gøre det, skal fordringshaveren benytte sig af følgende truststores, hvor test\_truststore.jks (password= *password*) skal bruges til at starte med på testmiljøerne og prod\_truststore.jks skal bruges, når man skal skifte til produktionen senere i forløbet:

## <span id="page-1-2"></span>**Nuværende certifikater**

Se og download tilgængelige certifikater på [Gældsstyrelsens hjemmeside.](file:///C:/Users/w28058/Skatteministeriet/Fordringshaverkontoret%20-%20Lukket%20-%20Fordringshaverkontoret/04_Kommunikation/Website/Diverse%20web%20opgaver/Systemdokumentation%20fra%20Confluence/gaeldst.dk/fordringshaver/find-vejledning/krypteret-tilslutning)

### <span id="page-1-3"></span>**Certifikater, der stoles på i produktion:**

Hvis jeres VOCES-certifikat er en af nedenstående, så stoles der automatisk på jeres certifikat, og der skal derfor ikke tilføjes noget til truststoren.

- Alias name: trust 2408 oces ca iv (trust 2408 oces primary ca)
- Alias name: trust 2408 oces primary ca
- Alias name: trust 2408 oces ca iii (trust 2408 oces primary ca)
- Alias name: trust 2408 oces ca ii
- Alias name: trust2408 oces ca v (trust2408 oces primary ca)

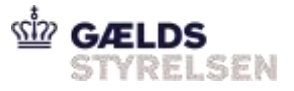

## <span id="page-2-0"></span>**Krypteret forbindelse**

## <span id="page-2-1"></span>**Baggrundsforklaring**

Keystore:

- Indeholder private/public key par for certifikater.
- Benyttes til at signere og validere, dvs. at identificere en afsender.
- Information som er signeret (=krypteret) med den private nøgle kan kun valideres (deprypteres) med den tilhørende offentlige (=public) nøgle.
- Man kan eksportere sin public key og dele den med alle, men private key må aldrig sendes ud til andre. Den skal holdes hemmelig.

Truststore:

- Indeholder eksterne navne (public keys/certifikater) på dem man stoler på.
- Truststoren bruges til at kryptere med således at beskeden ikke kan læses af andre undervejs.
- Information som er krypteret med den offenlige (=public) nøgle kan kun deprypteres med den tilhørende private nøgle.

Man har dermed brug for et VOCES-certifikat, som skal bestilles fra NETS.

I første omgang skal der bruge et test-certifikat, som kan hentes herfra [https://www.nets.eu/dk](https://www.nets.eu/dk-da/kundeservice/nemid-tjenesteudbyder/NemID-tjenesteudbyderpakken/Pages/OCES-II-certifikat-eksempler.aspx)[da/kundeservice/nemid-tjenesteudbyder/NemID-tjenesteudbyderpakken/Pages/OCES-II](https://www.nets.eu/dk-da/kundeservice/nemid-tjenesteudbyder/NemID-tjenesteudbyderpakken/Pages/OCES-II-certifikat-eksempler.aspx)[certifikat-eksempler.aspx](https://www.nets.eu/dk-da/kundeservice/nemid-tjenesteudbyder/NemID-tjenesteudbyderpakken/Pages/OCES-II-certifikat-eksempler.aspx) (det første gyldige Virksomhedscertifikat på siden downloades bemærk password= *Test1234*) Dette kan bruges til test, indtil man får udstedt sit eget certifikat.

VOCES-certifikatet bruges sammen med test-Truststore.jks til hhv. at signere og kryptere med.

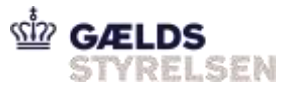

Følgende tegning illustrerer flowet:

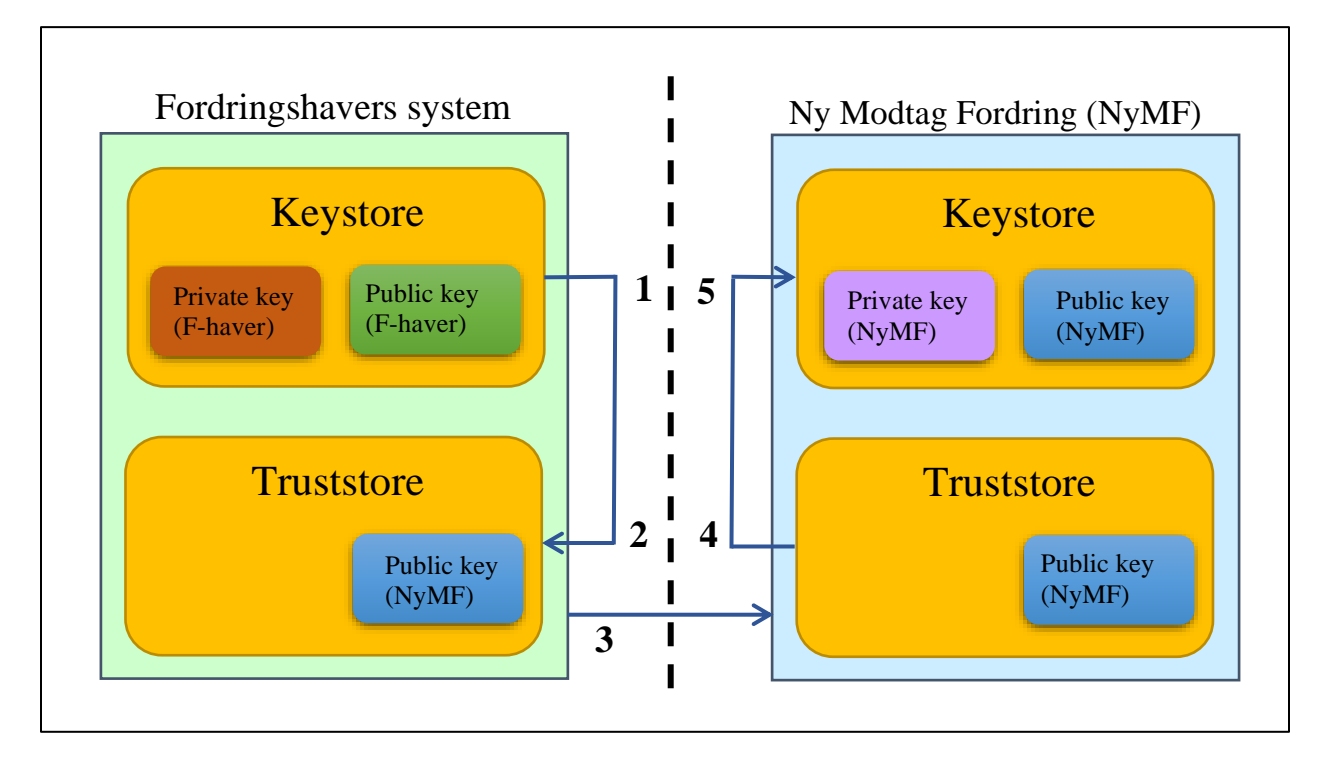

- 1. Fordringshaver: Bruger egen private key fra Keystore til at signere med.
- 2. Fordringshaver: Bruger NyMFs public key fra Truststore til at kryptere med.
- 3. Fordringshaver: Sender fordring.
- 4. NyMF: Bruger egen private key til at dekryptere med.
- 5. NyMF: Bruger egen public key (men kun udsteder delen) til at validere med.

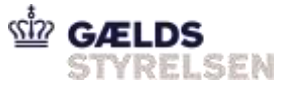

### <span id="page-4-0"></span>**Hvordan trækker man et certifikat ud fra serveren**

Man kan forbinde og trække certifikatet ved kommandoen her:

#### **Kommando til at trække certifikat**

```
openssl s_client -showcerts -connect nymf-b2b-soap-oio-dockXX-
secure.inddr.dk:443 -servername nymf-b2b-soap-oio-dockXX-secure.inddr.dk 
</dev/null 2>/dev/null|openssl x509 -outform PEM >clientTrustCert.pem
```
Man kan også få vist certifikatet sammen med andre egenskaber med følgende kommando:

```
openssl s_client -connect <ip>:<port> -servername <ip>
```
Erstat <*ip*> and <*port*> med url på den server du kommunikerer med. Kommandoen kan køres i Unix eller i Windows gennem fx Cygwin eller Git Bash. Ved forbindelse listes bl.a. serverens test-certifikat.

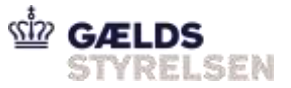

Eksempel:

Brug altid det docker miljø, I har fået tildelt.

I må ikke sende fordringer ind på andre miljøer end det miljø, der er tildelt til jer.

openssl s\_client -connect [nymf-b2b-soap-oio-dockXX.inddr.dk:](http://nymf-b2b-soap-oio-dock25.inddr.dk/)443 -servername [nymf-b2b](http://nymf-b2b-soap-oio-dock25-secure.inddr.dk/)[soap-oio-dockXX-secure.inddr.dk](http://nymf-b2b-soap-oio-dock25-secure.inddr.dk/)

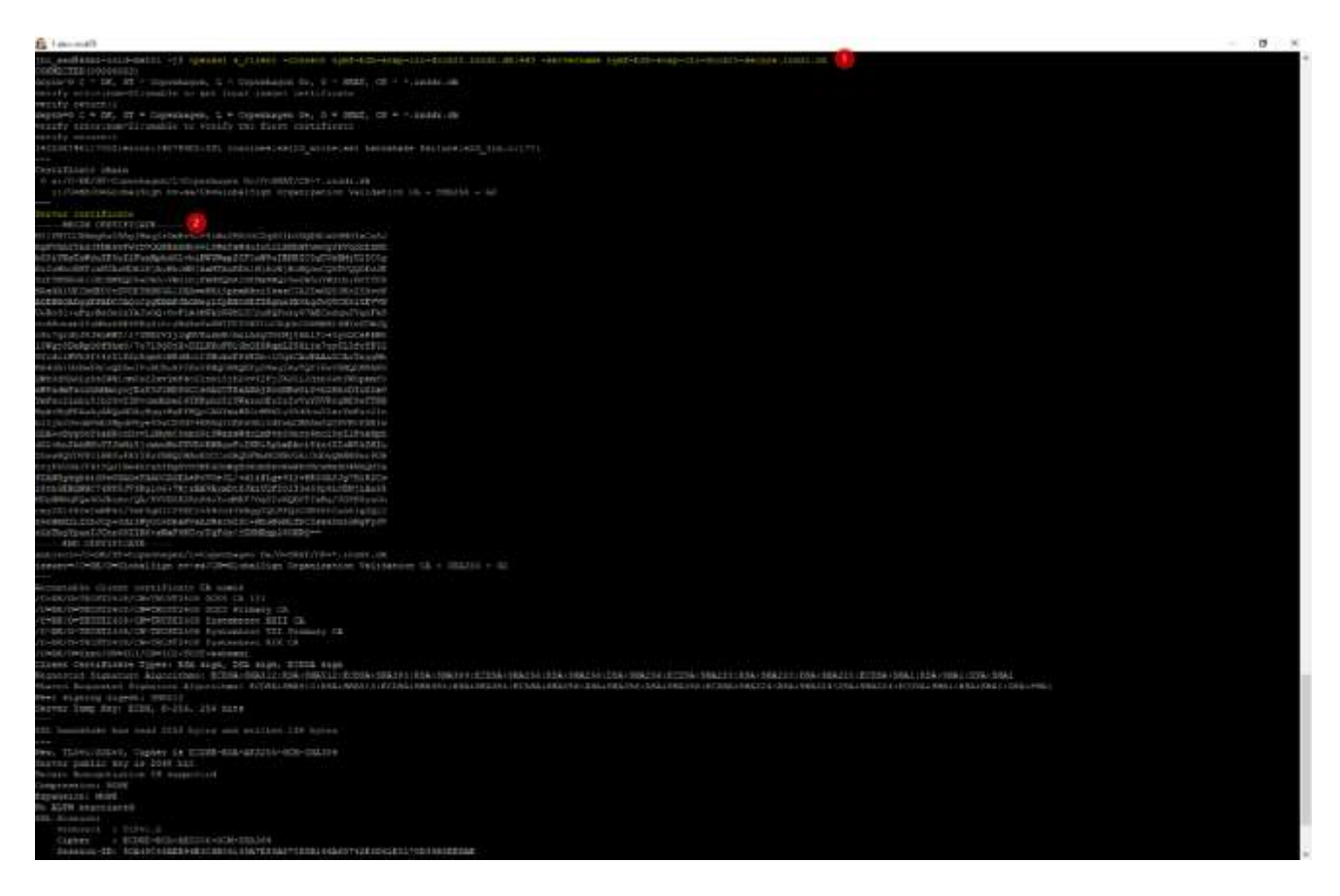

Herefter kan der forbindes til testmiljøet gennem servicen FordringIndberetService. Det kræver et par yderligere sikkerhedstrin, som vi gennemgår nedenfor.

## <span id="page-5-0"></span>**Yderligere sikkerhedstrin**

NyMF kræver, at klienter krypterer beskeder. Der skal udveksles certifikater, så NyMF kan tilføje dem til truststore. Klienter krypterer deres trafik med VOCES-certifikat, hvor CVRnummer i certifikatet skal stemme overens med indberetters CVR-nummer.

Man kan desuden finde sit CVR-nummer på sit VOCES-certifikat ved at følge følgende skridt:

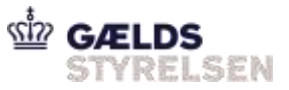

- 1. Hent og installer en keystore applikation til at håndtere certifikater. Vi bruger selv "keystore explorer" <http://keystore-explorer.org/downloads.html>
- 2. Åbn dit certifikat og dobbeltklik på det. Her kan du se dit Root-, Intermediate- og Usercertifikat:
- 3. Tryk på User-certifikat (den nederste i hierarkiet).
- 4. Tryk på notesbogen
- 5. Aflæs dit CVR- og UID-nummer.

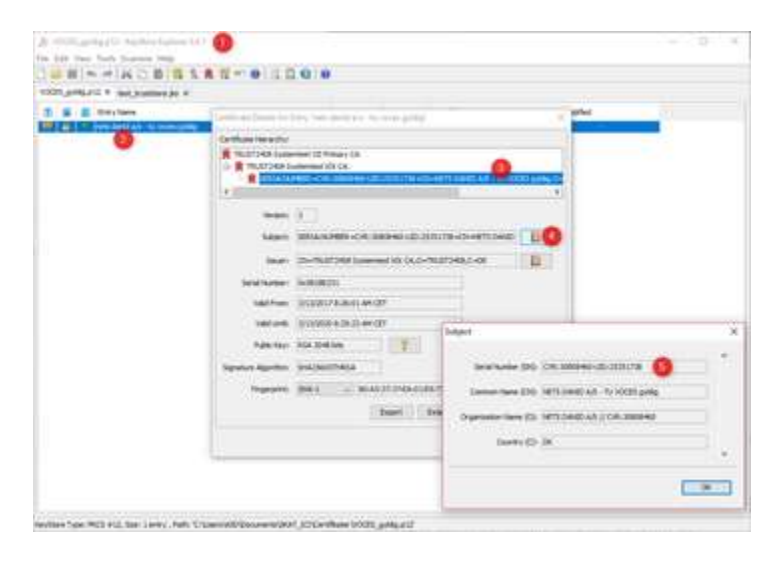

## <span id="page-6-0"></span>**Gensidig validering**

For at oprette system-til-system-adgang til PSRM, skal virksomheden have et validt OCES-II certifikat. For alle services tillades VOCES (Virksomheds) certifikat. Det anbefales at bestille sit virksomhedscertifikat hos NETS. Indtil man får sit eget certifikat, kan man bruge NETS testcertifikat herfra: [https://www.nets.eu/dk-da/kundeservice/nemid-tjenesteudbyder/NemID](https://www.nets.eu/dk-da/kundeservice/nemid-tjenesteudbyder/NemID-tjenesteudbyderpakken/Pages/OCES-II-certifikat-eksempler.aspx)[tjenesteudbyderpakken/Pages/OCES-II-certifikat-eksempler.aspx](https://www.nets.eu/dk-da/kundeservice/nemid-tjenesteudbyder/NemID-tjenesteudbyderpakken/Pages/OCES-II-certifikat-eksempler.aspx)

Vi benytter certifikaterne listet øverst på siden i prod og test-miljøer.

### <span id="page-6-1"></span>**Eksempel:**

<span id="page-6-2"></span>**Lokal certifikat gennem SOAPUI**

#### **Eksempel på opsætning af lokalt certifikat gennem SoapUI**

Hent det gyldige test cerifikat (det første virsomhedscertifikat under [https://www.nets.eu/dk](https://www.nets.eu/dk-da/kundeservice/nemid-tjenesteudbyder/NemID-tjenesteudbyderpakken/Pages/OCES-II-certifikat-eksempler.aspx)[da/kundeservice/nemid-tjenesteudbyder/NemID-tjenesteudbyderpakken/Pages/OCES-II](https://www.nets.eu/dk-da/kundeservice/nemid-tjenesteudbyder/NemID-tjenesteudbyderpakken/Pages/OCES-II-certifikat-eksempler.aspx)[certifikat-eksempler.aspx\)](https://www.nets.eu/dk-da/kundeservice/nemid-tjenesteudbyder/NemID-tjenesteudbyderpakken/Pages/OCES-II-certifikat-eksempler.aspx).

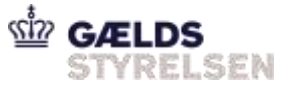

Når certifikatet er hentet, kan det sættes op med eksempelvis SoapUI:

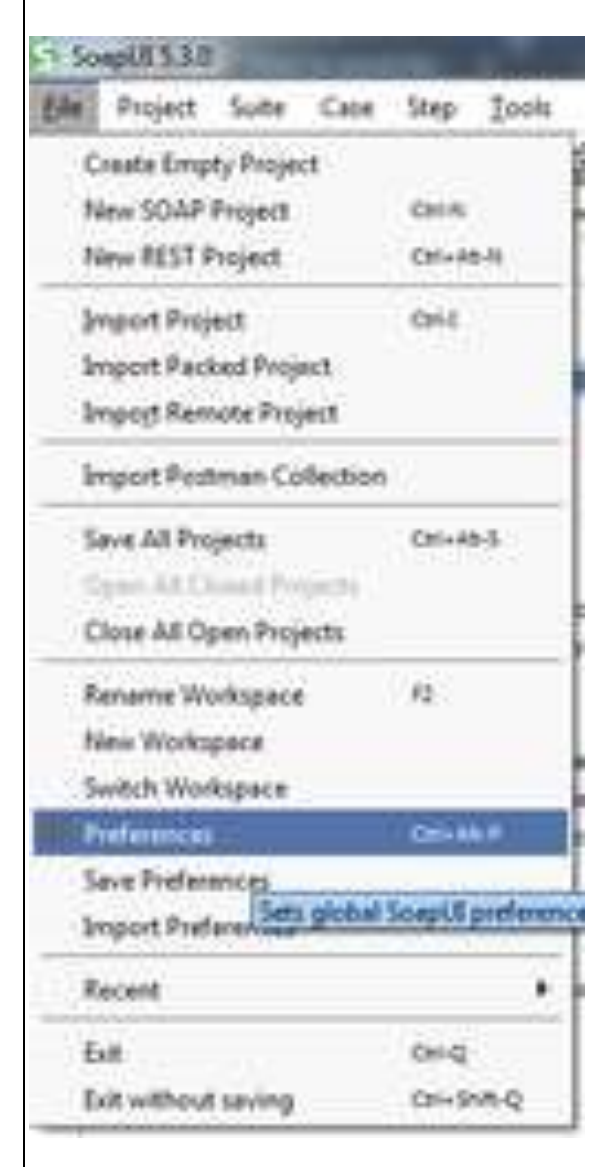

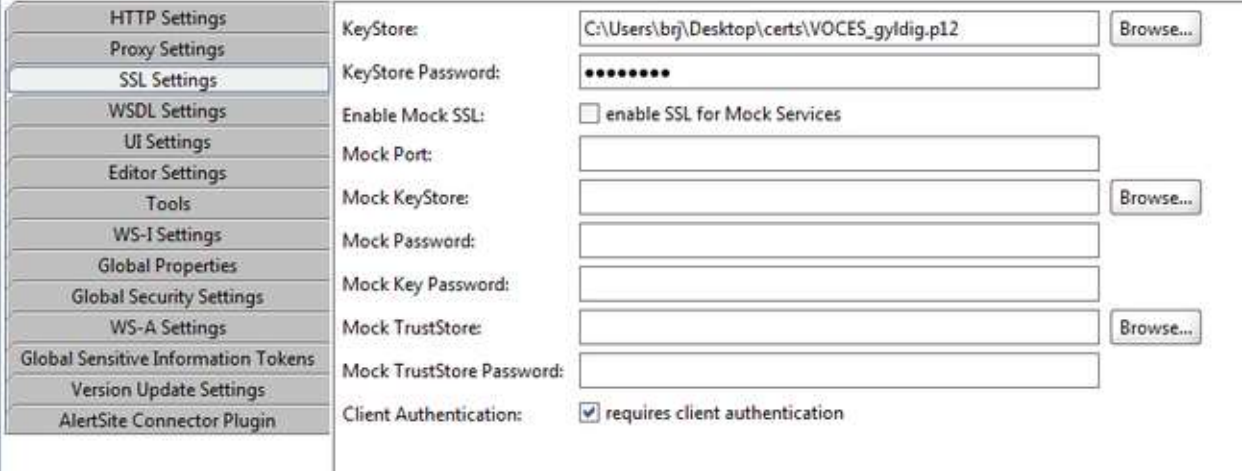

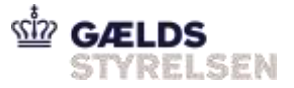

Certifikatets password findes på siden, det er hentet fra (Test1234)

#### <span id="page-8-0"></span>**Test af service-kald**

Opret forbindelse til servicen FordringIndberetService:

For docker-miljøer er det følgende service, man skal kalde: [https://nymf-b2b-soap-oio-dockXX](https://nymf-b2b-soap-oio-dockxx-secure.inddr.dk/services/FordringIndberetService?wsdl)**secure**[.inddr.dk/services/FordringIndberetService?wsdl,](https://nymf-b2b-soap-oio-dockxx-secure.inddr.dk/services/FordringIndberetService?wsdl) hvor XX skal erstattes med det dockernummer man har fået.

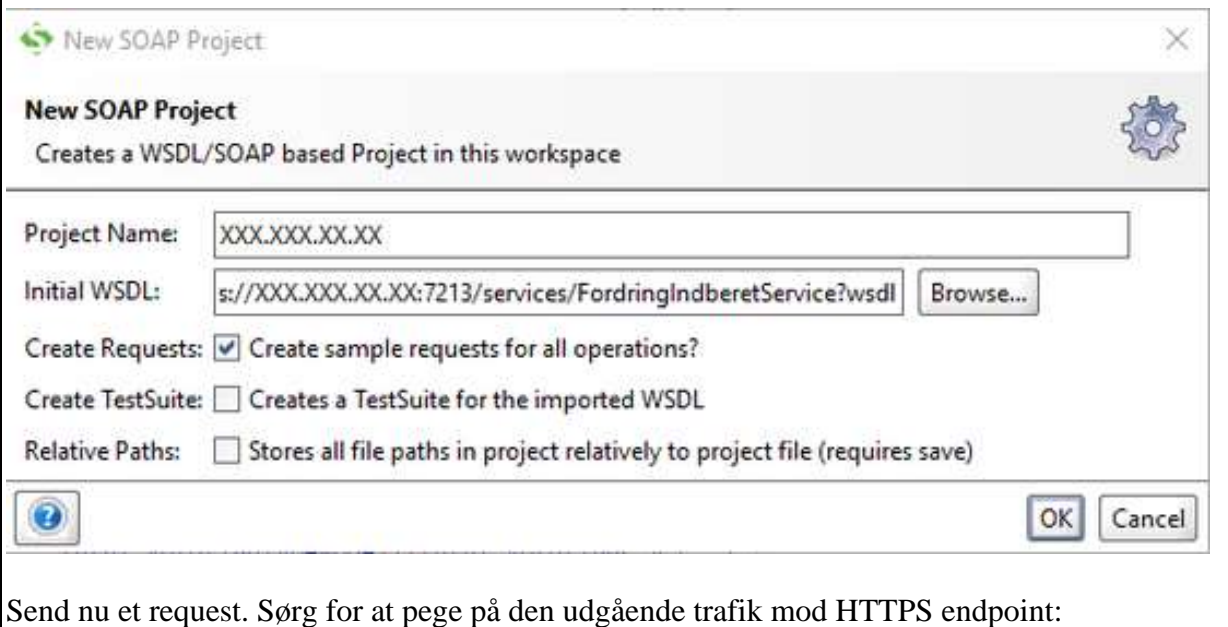

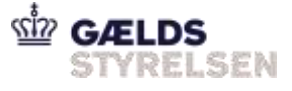

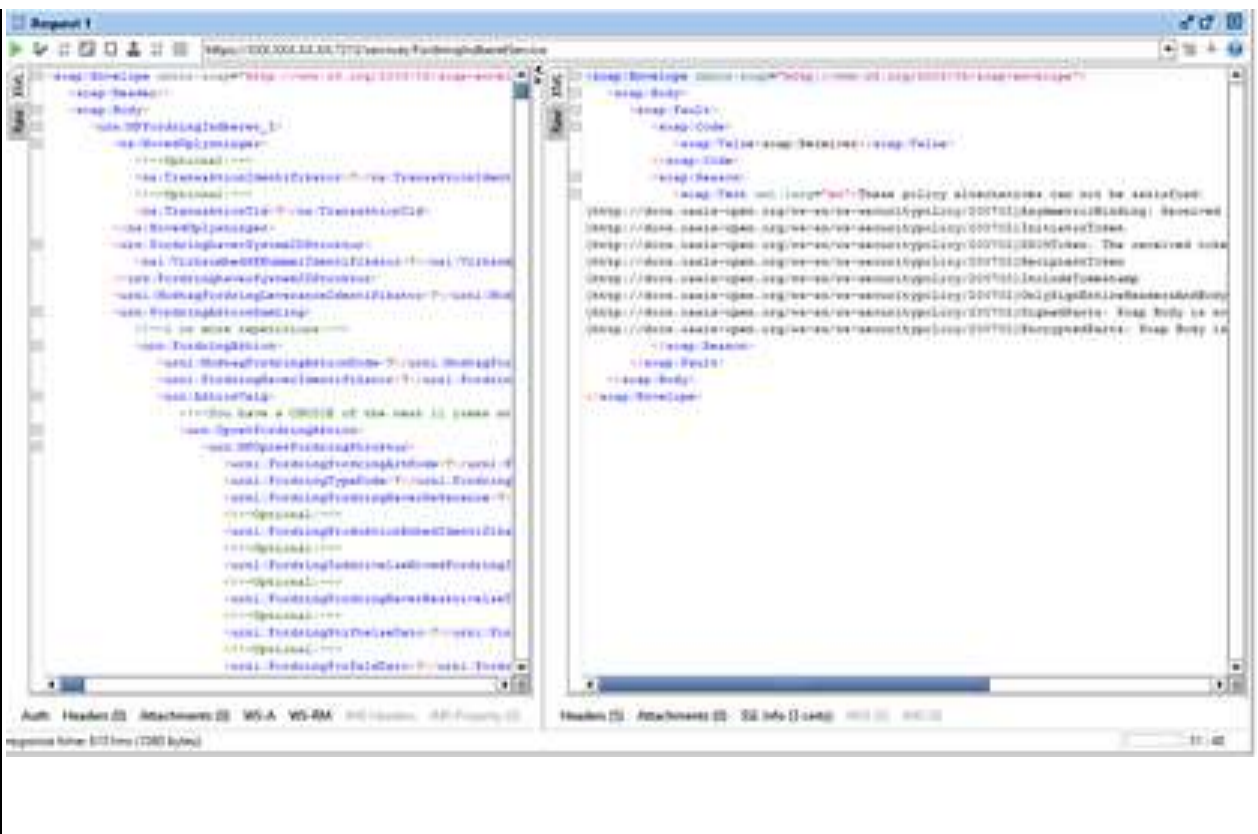

Ved forbindelse til miljøet fås et response som ovenstående. Egentlige indberetninger kræver kryptering af requestet. Derfor skal vi nu opsætte certifikater og nøgler for in-going og out-going beskeder. Disse gøres nedenunder:

#### <span id="page-9-0"></span>**Transport Layer Security (TLS)**

## **TLS V1.2**

For at sikre at data udveksles efter sikre, velafprøvede principper, og fuldt krypterede kanaler, benyttes HTTP over TLS. Det kun tilladt at forbinde til NyMF ved at benytte nyeste TLS version (TLS v1.2).

Desuden er der begrænsning på, hvilke ciphers, der er tilladt. NyMF er konfigureret til at afvise forbindelser, der anvender følgende ciphers:

• TLS\_ECDHE\_ECDSA\_WITH\_3DES\_EDE\_CBC\_SHA

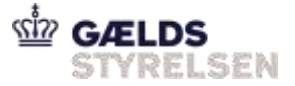

- TLS\_ECDHE\_RSA\_WITH\_3DES\_EDE\_CBC\_SHA
- SSL\_RSA\_WITH\_3DES\_EDE\_CBC\_SHA
- TLS\_ECDH\_ECDSA\_WITH\_3DES\_EDE\_CBC\_SHA
- TLS\_ECDH\_RSA\_WITH\_3DES\_EDE\_CBC\_SHA

#### **SoapUI opsætning til TLS v1.2**

Serveren understøtter kun TLS v1.2, som SoapUI skal konfigureres til:

- 1. Åbn folderen C:\Program Files\SmartBear\SoapUI-5.2.1\bin (den kan muligvis også gemme sig her, hvis man ikke kan finde den: C:\**Program Files (x86)**\SmartBear\SoapUI-5.2.1\bin)
- 2. Åbn filen SoapUI-5.2.1.vmoptions med fx Notepad
- 3. Tilføj linjen "-Dsoapui.https.protocols=TLSv1.2"
- 4. Genstart SoapUI

#### **Web Service Security (WSS)**

Web Services Security (WSS) krypterer indholdet og sørger for en sikker kommunikation med web services i PSRM.

### <span id="page-10-0"></span>**WS-Policy**

NyMF kræver, at indholdet af beskeden anvender følgende WS-Policy:

#### **WS-Policy**

```
<?xml version="1.0" encoding="UTF-8"?>
        <wsp:Policy 
        xmlns:sp="http://docs.oasis-open.org/ws-sx/ws-securitypolicy/200702"
        xmlns:wsp="http://www.w3.org/ns/ws-policy"
       xmlns:wsu="http://docs.oasis-open.org/wss/2004/01/oasis-200401-wss-
wssecurity-utility-1.0.xsd"
       wsu:Id="skat-b2b-x509-policy">
     <wsp:ExactlyOne>
      <sub>wsp:All</sub></sub>
         <sp:AsymmetricBinding>
           <wsp:Policy>
             <sp:InitiatorToken>
               <wsp:Policy>
                  <sp:X509Token sp:IncludeToken="http://docs.oasis-open.org/ws-
sx/ws-securitypolicy/200702/IncludeToken/AlwaysToRecipient">
                    <wsp:Policy>
                      <sp:WssX509V3Token10/>
```
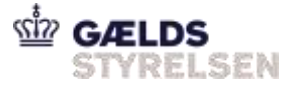

```
 </wsp:Policy>
                   </sp:X509Token>
                </wsp:Policy>
              </sp:InitiatorToken>
              <sp:RecipientToken>
                <wsp:Policy>
                  <sp:X509Token sp:IncludeToken="http://docs.oasis-open.org/ws-
sx/ws-securitypolicy/200702/IncludeToken/Never">
                    <wsp:Policy>
                        <sp:RequireThumbprintReference />
                      <sp:WssX509V3Token10/>
                    </wsp:Policy>
                  </sp:X509Token>
                </wsp:Policy>
              </sp:RecipientToken>
              <sp:AlgorithmSuite>
                <wsp:Policy>
                  <sp:TripleDes/>
                </wsp:Policy>
              </sp:AlgorithmSuite>
              <sp:Layout>
                <wsp:Policy>
                 <sp:Lax/>
                </wsp:Policy>
              </sp:Layout>
              <sp:IncludeTimestamp/> 
              <sp:OnlySignEntireHeadersAndBody/>
              <sp:SignBeforeEncrypting/>
           </wsp:Policy>
         </sp:AsymmetricBinding>
                 <sp:SignedParts>
                 <sp:Body/>
         </sp:SignedParts>
         <sp:EncryptedParts>
           <sp:Body/>
         </sp:EncryptedParts> 
      \langle/wsp:All>
     </wsp:ExactlyOne>
   </wsp:Policy>
```
I grove træk betyder det, at klienter forventes at:

- Indsætte tidsstempel.
- Signere besked ved brug af samme certifikat som SSL-forbindlesen (signatur algoritme: RSA\_SHA1, Canonicalization: xml-exc-c14n, digest: sha1). Både body og tidsstempel signeres.
- Kryptere besked ved at anvende NyMF's offentlige certifikat (Symmetrisk algoritme: tripledes-cbc, nøglealgoritme: rsa-oaep). Kun body krypteres.

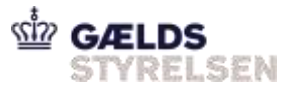

## <span id="page-12-0"></span>**Keystore og truststore**

SoapUI skal sættes op til kryptering og dekryptering af beskeder sendt over B2B med WSS. Det sker med client keystore og truststore.

Det tidligere hentede virsomhedscertifikat kan bruges som keystore, men der er også brug for et truststore til den offentlige del af servercertifikatet.

**a) Som udgangspunkt kan truststore øverst på denne side benyttes: test\_truststore.jks. (Et tilsvarende findes for PROD når man kommer så langt og skal koble på produktionen.)**

Brug "password" som kodeord for at komme ind. Alternativt kan man selv oprette et truststore. Processen er beskrevet her:

#### **Opsætning af TrustStore (valgfri)**

Denne guide kan følges, hvis det ovenstående truststore ikke kan bruges. Guiden forudsættes, at du benytter et linux-miljø. Både Java og OpenSSL skal være installeret. Windows kan også benyttes, men da kan openssl-kommandoerne ikke nødvendigvis bruges.

1) Download det offentlige certifikat fra endpoint:

openssl s\_client -showcerts -connect <ip>:<port> </dev/null 2>/dev/null|openssl x509 outform PEM >clientTrustCert.pem

Erstat <ip> and <port> med den server, du kommunikerer med.

2) Opret JKS truststore, der indeholder certifikatet:

keytool -import -file clientTrustCert.pem -alias trustedServer -keystore clientTrustStore.jks -deststoretype JKS -storepass password.

Indtast yes, hvis der spørges til certifikatets autenticitet

#### <span id="page-12-1"></span>**Opsætning af WSS**

Efter ovenstående trin kan der i kommunikeres med serveren. Ved request får man en fejlmeddelelse i stil med *A security error was encountered when verifying the message*, hvis requestet ikke er krypteret. Det kan forhindres af WSS.

#### **Opsætning af indgående og udgående kryptering og dekryptering i SoapUI**

1. Dobbeltklik på dit SoapUI-projekt (folderen der er higlightet i blå):

中 FordringIndberetService?wsdl

**D**<sup>-2</sup> MFFordringIndberetServiceBinding

**E** MFFordringIndberetServicePortType

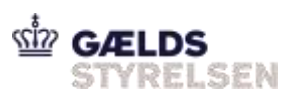

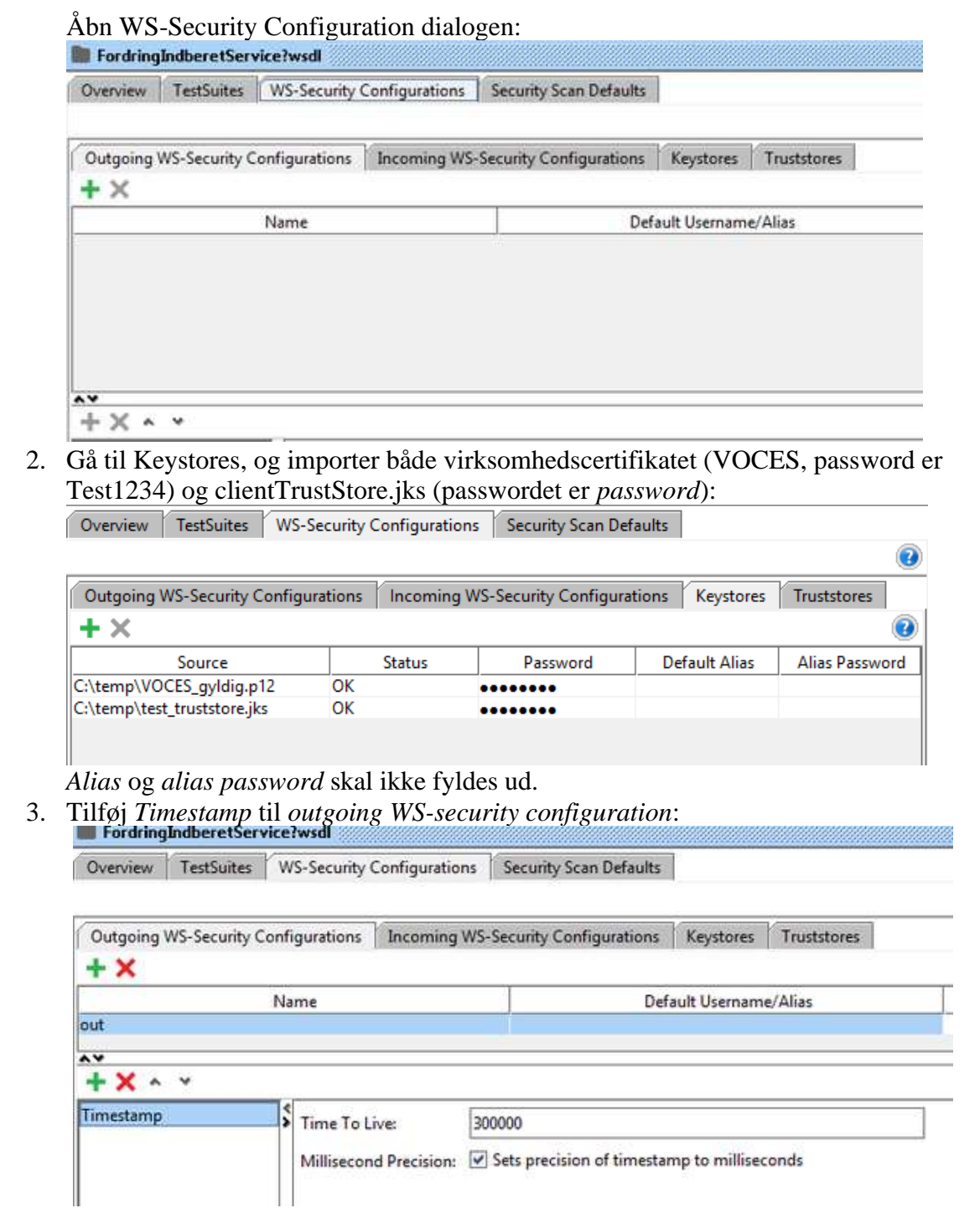

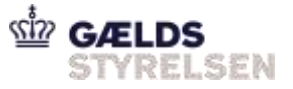

#### 4. Tilføj *Signature*:

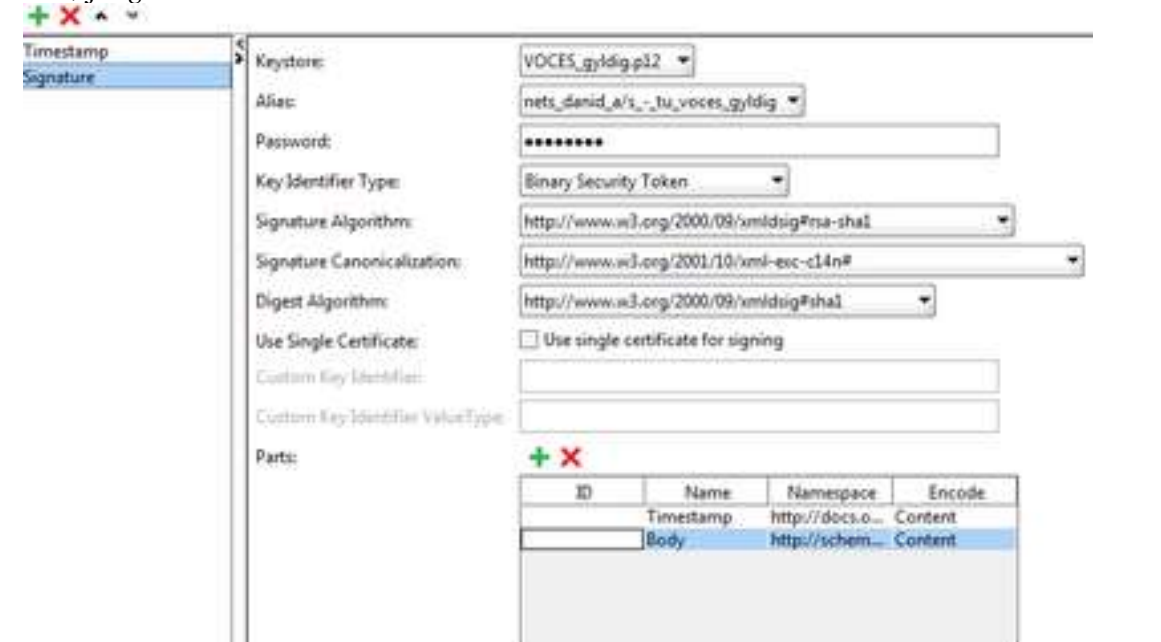

Sørg for at vælge *Binary Security Token* under *Key Identifier Type*. De valgte algoritmer skal være identiske med dem i screenshot ovenfor! Signature password er VOCES-certifikatets password (Test1234) Under *Parts* indtastes nedenstående information:

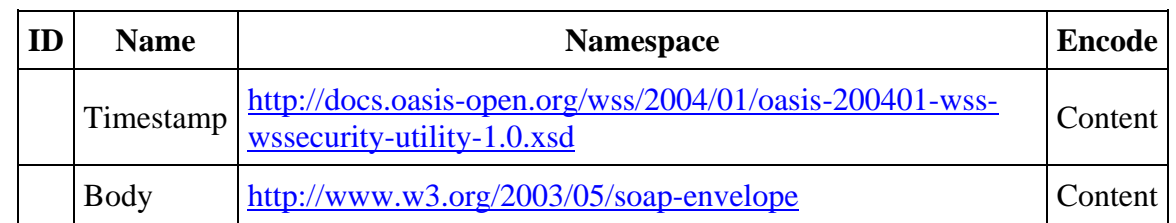

#### 5. Tilføj kryptering:

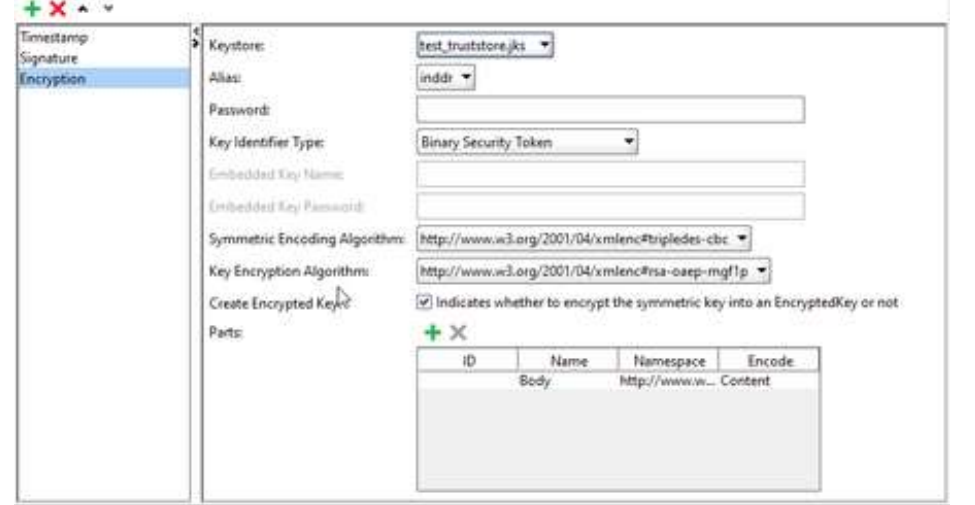

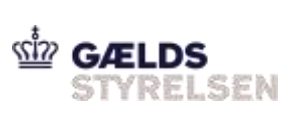

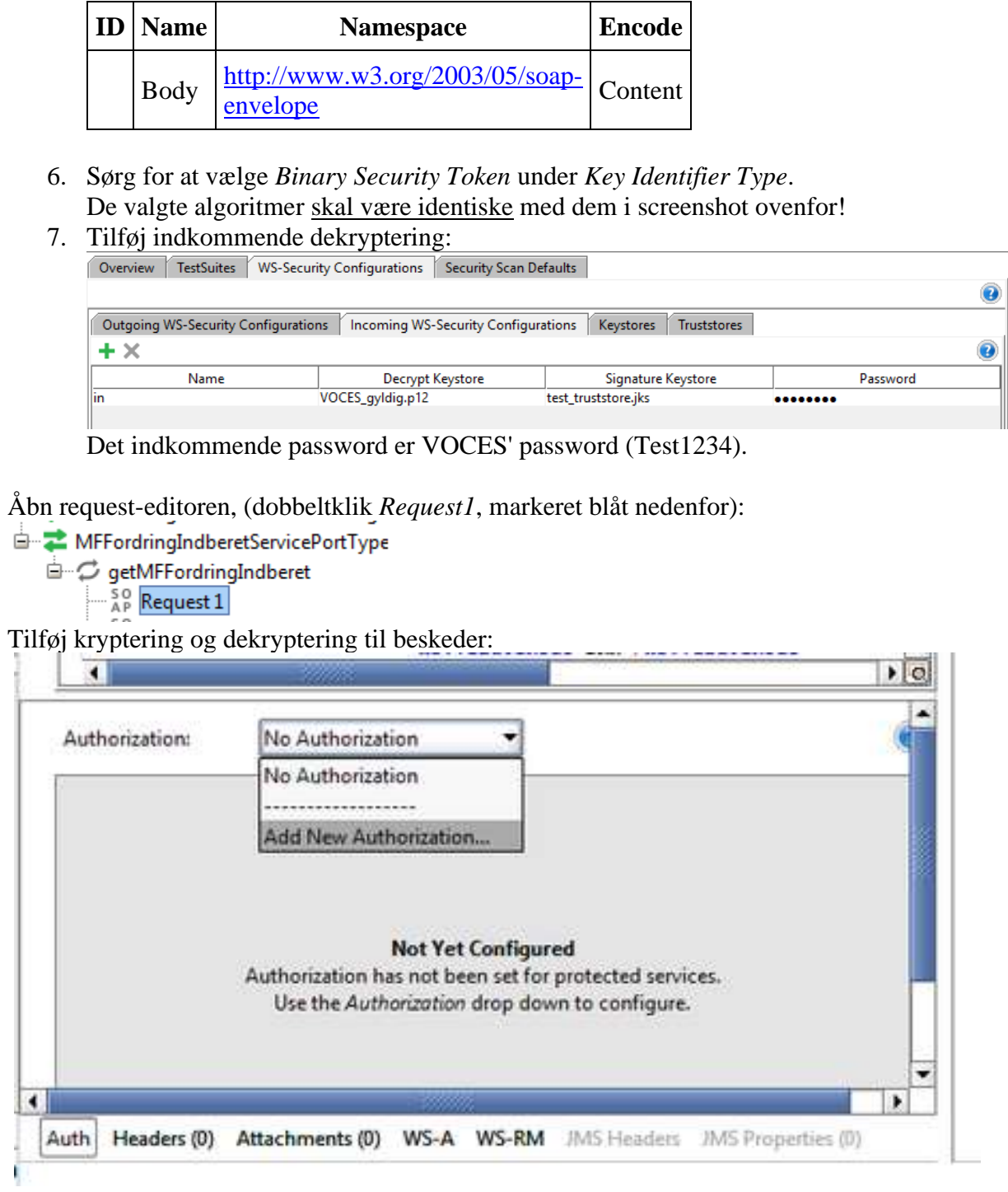

Vælg *Basic*:

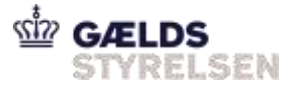

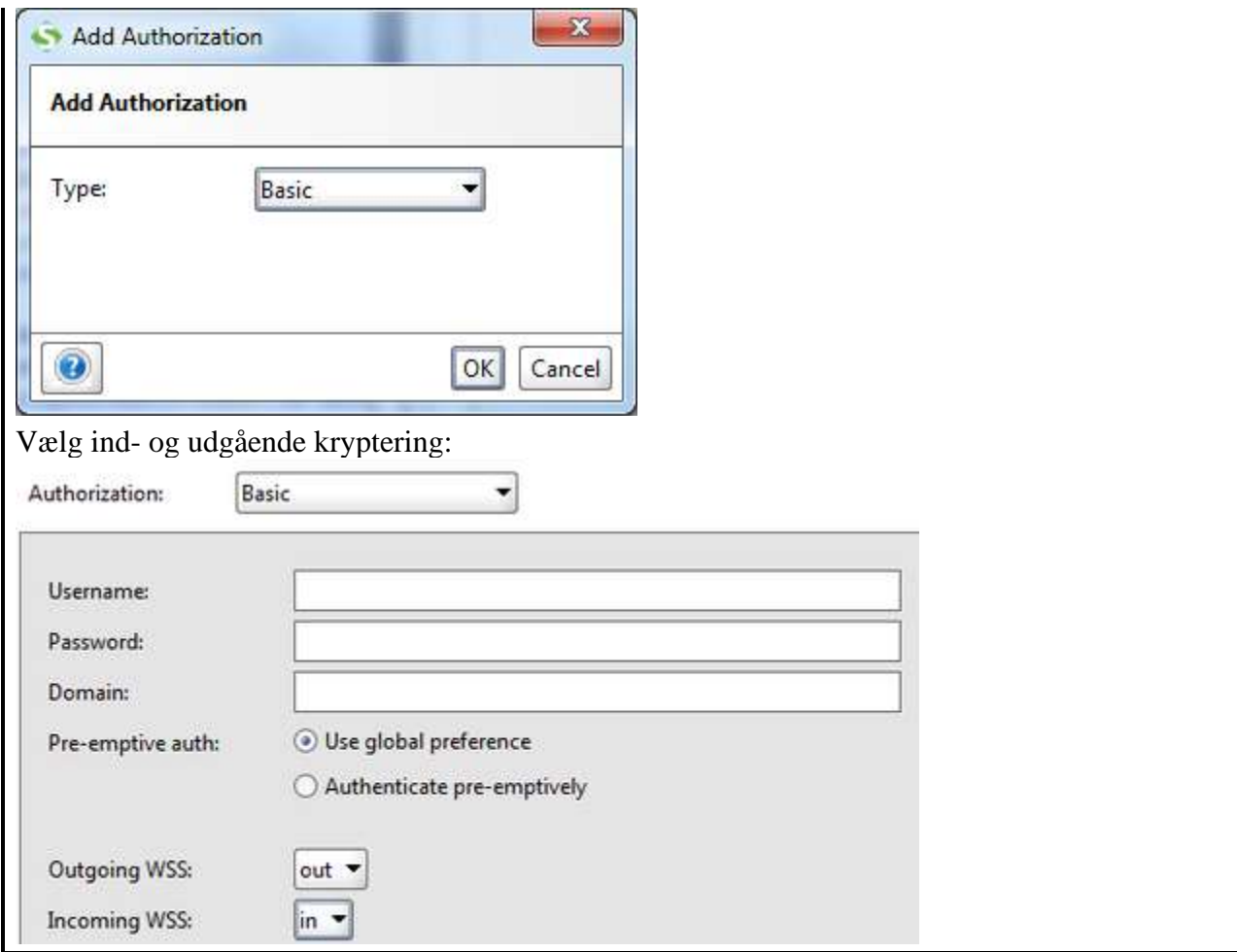

#### <span id="page-16-0"></span>**Screenshot på opsætningen af et SoapUI projekt:**

- 1. Download og importér en SoapUI-fil.
- 2. Husk at omdøbe IP-adressen:

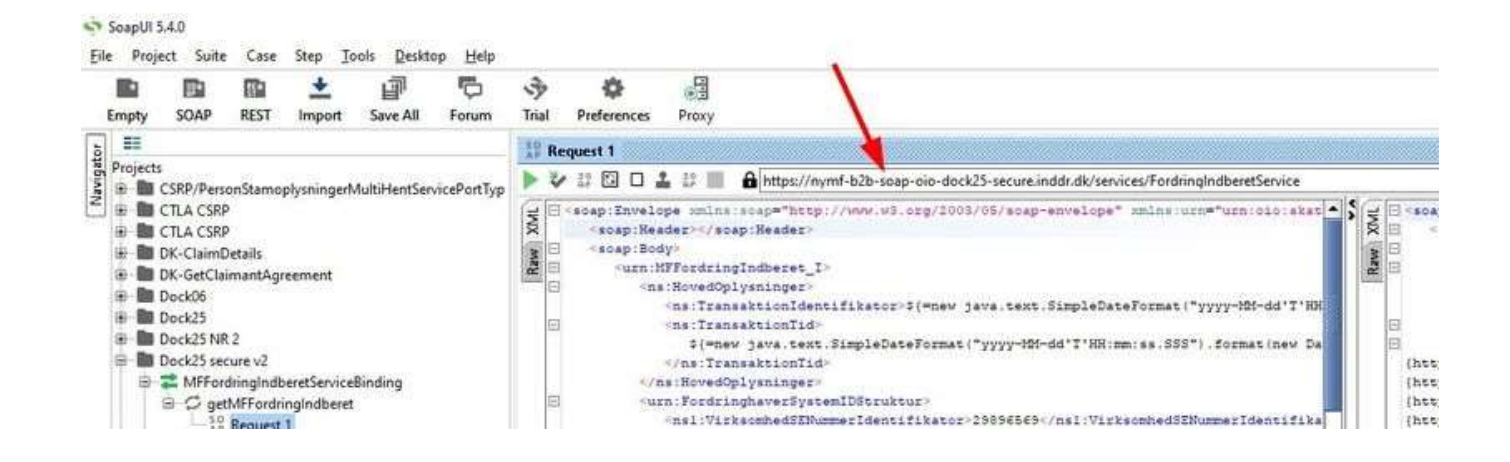

## <span id="page-17-0"></span>**Tildele rettigheder i DCS**

For at få system-til-system adgang skal fordringshaver tildele den korrekte rettighed i Det Centrale Sikkerhedssystems (=DCS).

CVR-nummer og UID fra certifikatet skal være oprettet i DCS.

Se guiden "Systembrugeroprettelse ved SKATs Tastselv" på [Gældsstyrelsens hjemmeside.](https://www.gaeldst.dk/fordringshaver/find-vejledning/guides-til-fordringshaverportalen/)

Baggrund:

Når der sendes et request ind, tjekkes der i DCS for at se, om fordringshaver har ret til at benytte system-til-system-løsningen. Derfor skal en Administrator/Systembruger i DCS tildele de korrekte rettigheder til de individuelle medarbejdere. DCS tilgås via SKAT TastSelv Erhverv.

## <span id="page-17-1"></span>**Debugging**

Når SOAPui error log er mangelfuld kan man også finde en mere detaljeret log via Openshift loggen for det respektive miljø ( udskift XX i linket med dock nummeret - [https://openshift.inddr.dk:8443/console/project/dockXX/browse/pods/nymf-b2b-1-](https://openshift.inddr.dk:8443/console/project/dock36/browse/pods/nymf-b2b-1-2l6sz?tab=logs) [2l6sz?tab=logs](https://openshift.inddr.dk:8443/console/project/dock36/browse/pods/nymf-b2b-1-2l6sz?tab=logs)

Eksempel [Dock25](https://openshift.inddr.dk:8443/console/project/dock25/browse/pods/nymf-b2b-1-2l6sz?tab=logs)

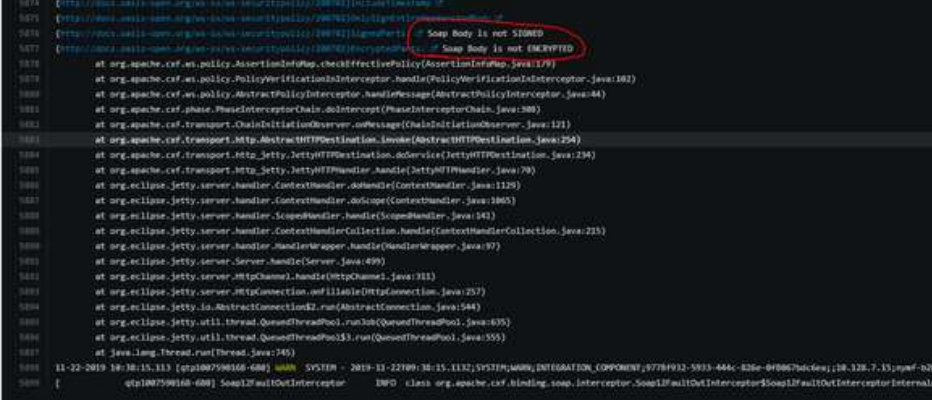

# <span id="page-17-2"></span>**Ofte opståede fejl**

Det er muligt SoapUI skal genstartes efter man har fået sat ovenstående indstillinger op.

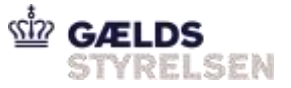

Genbrug af samme transaktionsID (også kaldet LeveranceID internt): **Error Code Persistance Exception** <soap:Envelope xmlns:soap="http://www.w3.org/2003/05/soap-envelope"> <soap:Body> <soap:Fault> <soap:Code> <soap:Value>soap:Receiver</soap:Value> </soap:Code> <soap:Reason> <soap:Text xml:lang="en">javax.persistence.PersistenceException: org.hibernate.exception.DataException: could not extract ResultSet</soap:Text> </soap:Reason> </soap:Fault> </soap:Body> </soap:Envelope>

Fejlen opstår, når man bruger det samme TransaktionsID <ns:TransaktionIdentifikator>. Løsningen er, at den skal være unik.

NB! LeverenceID skal være unikt! Der må heller ikke genbruges gamle LeverenceID'er fra DMI.

#### 503 Service Unavailable: Mangler Host Name

**SNI in SAP server**

503 Service Unavailable

Denne fejl kan opstå, hvis SNI mangler i kaldet. **SNI** = Server Name Indicator

På nogle servere, eks. SAP servere, skal SNI bevidst slåes til for at det ønskede hostnavn sendes med i requestet, ellers får man en 503 Service Unavailable.

Se mere her:

[https://en.wikipedia.org/wiki/Server\\_Name\\_Indication](https://en.wikipedia.org/wiki/Server_Name_Indication)

[https://security.stackexchange.com/questions/101965/ssl3-error-when-requesting-connection](https://security.stackexchange.com/questions/101965/ssl3-error-when-requesting-connection-using-tls-1-2/102018#102018)[using-tls-1-2/102018#102018](https://security.stackexchange.com/questions/101965/ssl3-error-when-requesting-connection-using-tls-1-2/102018#102018)

<https://answers.sap.com/questions/473015/sap-ssl-handshake-failed.html>

Java

Java:

Man skal bruge Java full version 1.8.0.141 eller senere!

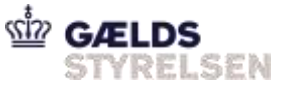

Tidligere versioner har en fejl som IKKE sender SNI med og dermed kommer man ikke længere en OpenShift miljøet; man rammer aldrig serveren og får fejl "503 Service Unavailable"

Manglende produktionscertifikat hos fordringshaveren

Følgende fejl:

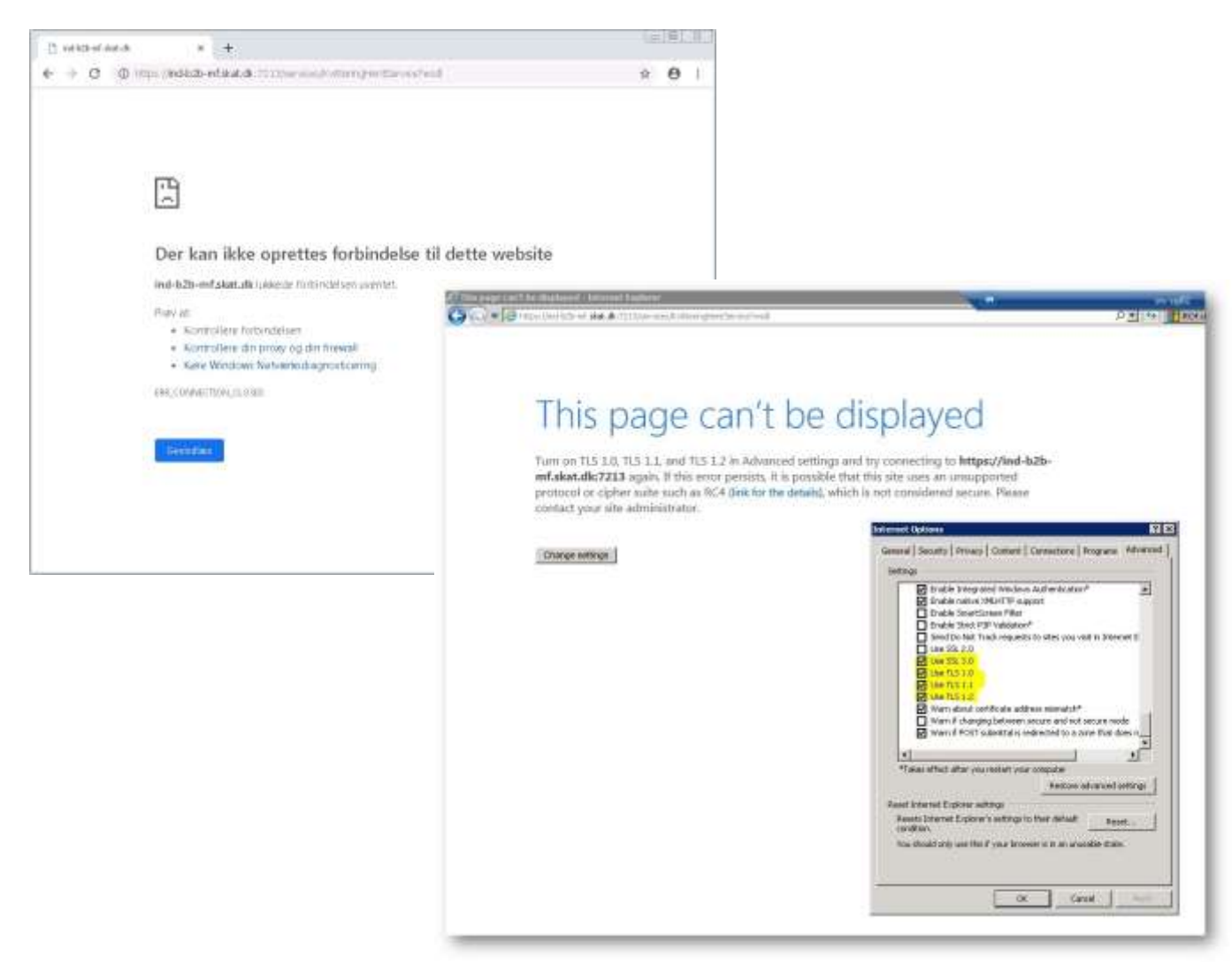

**Skyldes manglende produktionscertifikat på fordringshavers server.**

**Se afsnit "**Hvordan trækker man et certifikat ud fra serveren?**" ovenover.**

Fejlbesked: A Security error was encountered when verifying the message

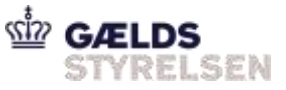

Hvis fordringshaveren møder følgende fejlbesked: An unsecured or incorrectly secured fault was received from the other party - A Security error was encountered when verifying the message, så kan det skyldes følgende:

- Undersøge med operations om b2b komponenten er ens på de to servere hvor disse er deployed
- Undersøge med operations om de to servere hvor b2b komponenten er deployed på er deployed ens og på samme tidspunkt-ish.
- Sikre at truststoren indeholder de certifikater der skal til for at der stoles på kommunikationen (ved virksomhedscertifikater fra TRUST 2048, så gælder dette intermediate og rod-certifikatet)

FID is not supported

Når man kalder ind mod PROD kan man få fejlen: "FID is not supported" alternativt noget med fejl i GetEntityInformation.

Det er fordi man ikke har oprettet sin system-adgang i TastSelv-Erhverv.

Se guiden "Systembrugeroprettelse ved SKATs Tastselv" på [Gældsstyrelsens hjemmeside.](https://www.gaeldst.dk/fordringshaver/find-vejledning/guides-til-fordringshaverportalen/)

NyMF is down. Service not reachable

Når man får denne fejl, er det fordi NyMF er nede.

PROD: Man vil typisk få den, hvis man har forsøgt at kalde NyMF i et servicevindue. Man skal benytte korrekt procedure for at undersøge, hvilke aktioner, der er gået igennem.

Dette er beskrevet her: [IndberetfordringService fejlhåndtering](file:///C:/wiki/spaces/IOASOF/pages/766410934)

No trusted certs found

Fejlen set fra FH:

Mar 22, 2019 2:55:09 PM dk.dsb.igp.secure.lib.ThirdPartySecurity postMessage

SEVERE: <?xml version="1.0" encoding="UTF-8" standalone="no"?><soap:Envelope xmlns:soap=["http://schemas.xmlsoap.org/soap/envelope/"](https://eur02.safelinks.protection.outlook.com/?url=http%3A%2F%2Fschemas.xmlsoap.org%2Fsoap%2Fenvelope%2F&data=02%7C01%7Ccel%40netcompany.com%7Cb1a7d828d71d4367f5bf08d6aed89875%7C8f9b88a73f3e4be3aae42006d4c42306%7C1%7C0%7C636888642625509550&sdata=i4mfJJzed9WRA6WanpfC0RJQrkZfGBK96zfTqh5SCdI%3D&reserved=0)><soap:Body><soap:Fault><faultcode xmlns:ns1=["http://ws.apache.org/wss4j"](https://eur02.safelinks.protection.outlook.com/?url=http%3A%2F%2Fws.apache.org%2Fwss4j&data=02%7C01%7Ccel%40netcompany.com%7Cb1a7d828d71d4367f5bf08d6aed89875%7C8f9b88a73f3e4be3aae42006d4c42306%7C1%7C0%7C636888642625519558&sdata=56CXXOXRw6j4i1koO43eG699Vs8kDTaSr0PBmIAP0%2Fg%3D&reserved=0)>ns1:SecurityError</faultcode><faultstring>A security error was encountered when verifying the message</faultstring></soap:Fault></soap:Body></soap:Envelope>

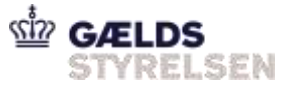

<soap:Envelope

xmlns:soap=["http://schemas.xmlsoap.org/soap/envelope/"](https://eur02.safelinks.protection.outlook.com/?url=http%3A%2F%2Fschemas.xmlsoap.org%2Fsoap%2Fenvelope%2F&data=02%7C01%7Ccel%40netcompany.com%7Cb1a7d828d71d4367f5bf08d6aed89875%7C8f9b88a73f3e4be3aae42006d4c42306%7C1%7C0%7C636888642625529567&sdata=SrZJgnLVPZI46lQ3XBgs6C%2F6xha09kEL1wEZju3j2u8%3D&reserved=0)><soap:Body><soap:Fault><faultcode xmlns:ns1=["http://ws.apache.org/wss4j"](https://eur02.safelinks.protection.outlook.com/?url=http%3A%2F%2Fws.apache.org%2Fwss4j&data=02%7C01%7Ccel%40netcompany.com%7Cb1a7d828d71d4367f5bf08d6aed89875%7C8f9b88a73f3e4be3aae42006d4c42306%7C1%7C0%7C636888642625529567&sdata=%2Bolv3BFSMqWECN536qhXXpy7MPY3%2BFWsUMpiG5Bu1PY%3D&reserved=0)>ns1:SecurityError</faultcode><faultstring>A security error was encountered when verifying the message</faultstring></soap:Fault></soap:Body></soap:Envelope>

javax.xml.soap.SOAPException: A security error was encountered when verifying the message

Fejl fundet i loggen: Openshift -> dock38-> pods->nymf-b2b

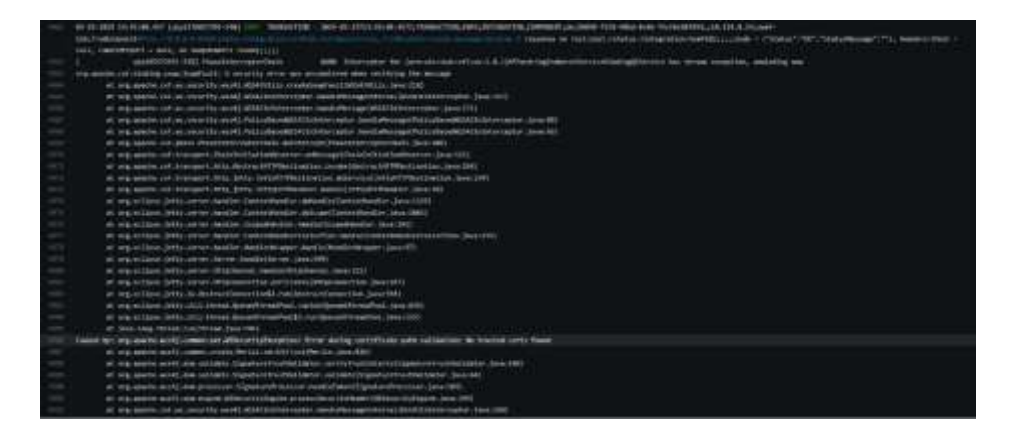

No trusted certs found

Det betyder, at der ikke stoles på certifikatet. Dette er sikkert, fordi intermediate/root certificater ikke er i truststore.

Løsning:

Få certifikat fra FH, tjek deres certifikat kæde:

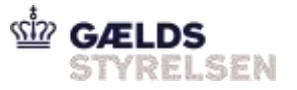

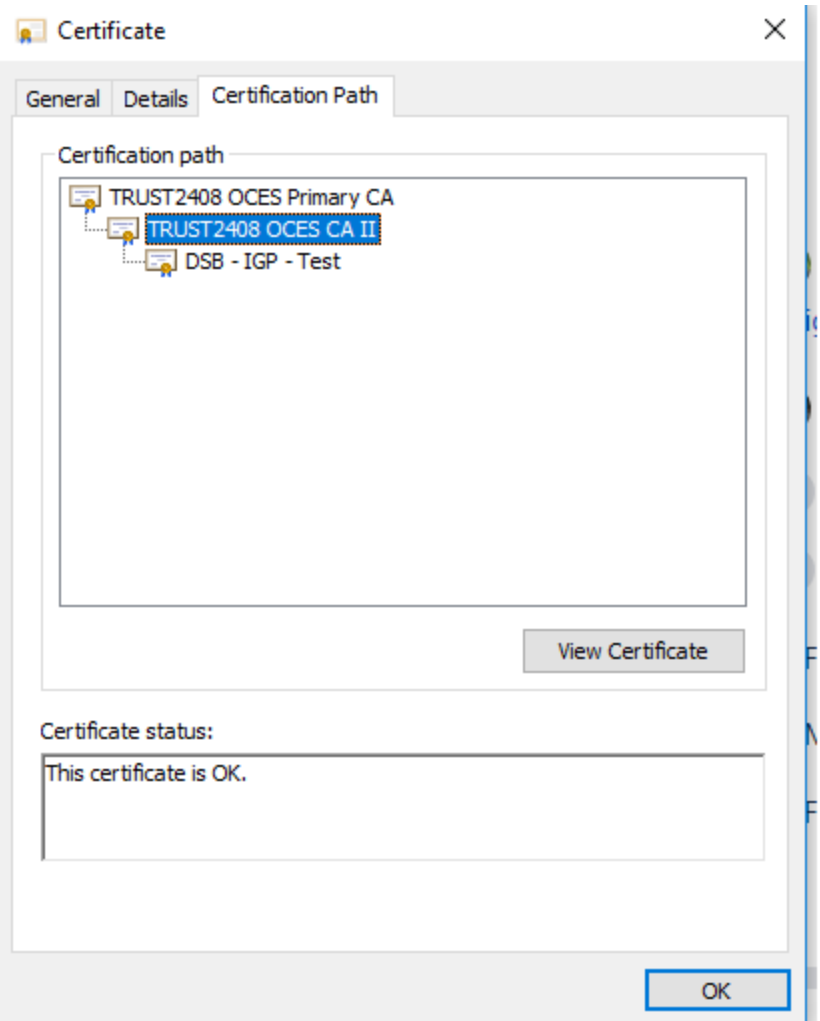

Hent truststore og kontroller det:

Fra github:

ici-nymf-integration\nymf-b2b-component\src\main\resources\key\serverTruststore.jks

Åben truststore med Keystore explorer (det er lettere end kommandoer)

Password er: storepass

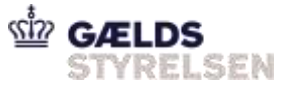

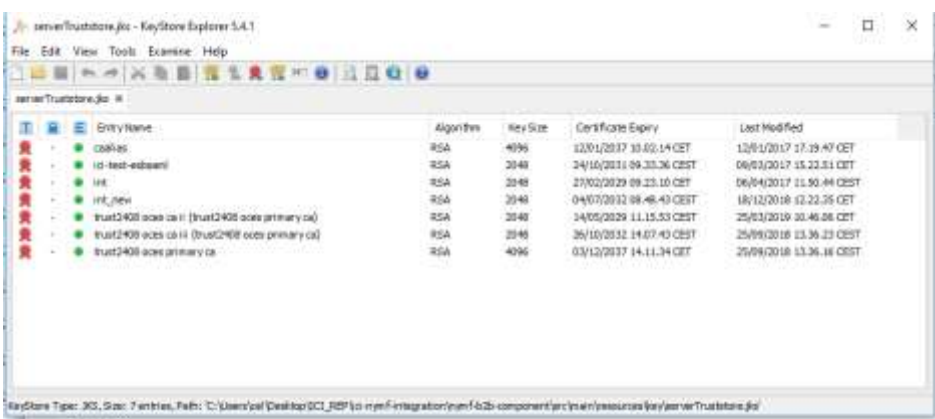

Check at intermediate og root certificates er i store.

Hvis de ikke er, tilføj dem dertil.

Dette gøres ved at trykke View Certificate i ovenstående billede af FH-certifikat på intermediate og vælg Details  $\rightarrow$  Copy To file  $\rightarrow$  P7B format.

Inde i Keystore explorer Tools→ add trusted certs ....

Lav en ny branch, commit din nye truststore, opret pull request, få reviewet og merge ind.

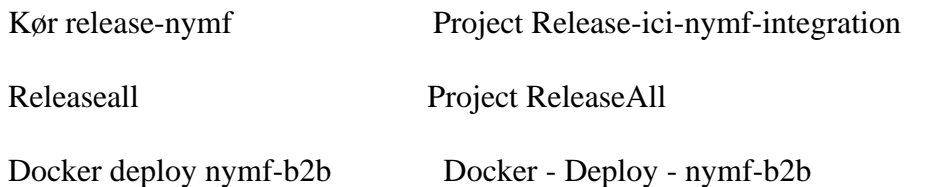

All good.

Certificate systemID does not match FordrignshaverSystemID in the message

Denne fejl kommer når systemid i beskeden ikke matcher det i certificatet.

Her er eksempel med DSB:

Det er pga. at denne værdi skal matche med subject værdien i certifikatet.

<urn:FordringhaverSystemIDStruktur>

 <ns1:VirksomhedSENummerIdentifikator>**25050053**</ns1:VirksomhedSENummerIdenti fikator>

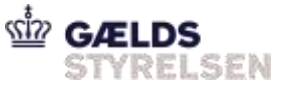

#### </urn:FordringhaverSystemIDStruktur>

#### Certifikatet

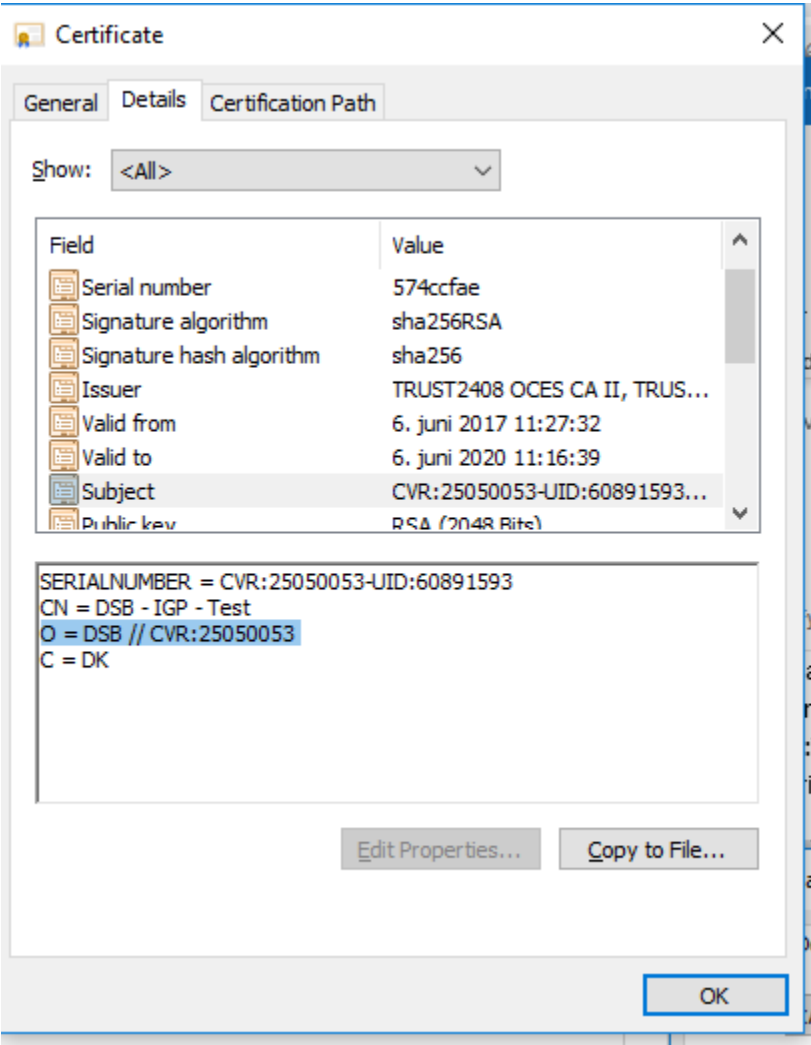

Dette skal fordringshaver rette til. Er det for test, kan man rette SystemIndberetternummeret i fordringshaveraftalen på testmiljøet f.eks. til Nets certifikatet (som man typisk vil bruge til test)

Nægtede at oprette forbindelse

Hvis der ikke er forbindelse med denne fejlbesked. (taget fra Metros onboarding, da de prøvede at forbinde fra deres PROD miljø til vores prod miljø.)

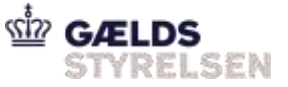

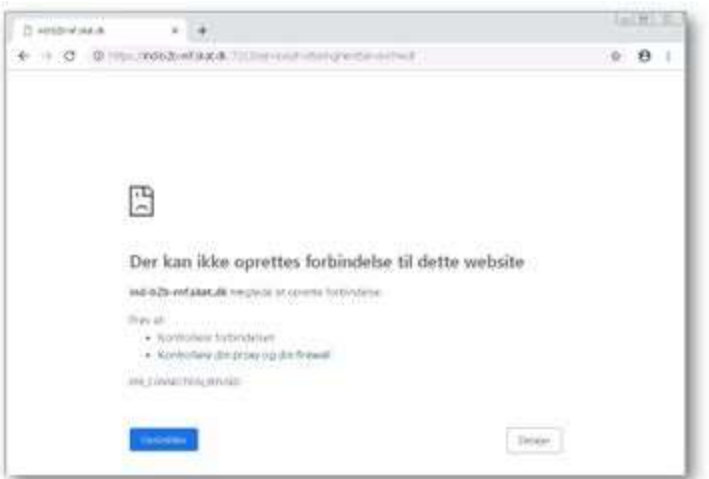

- Kontroller at de kalder på den rigtige URL(det er mod B2B). [PROD](file:///C:/wiki/pages/createpage.action%3fspaceKey=IOASOF&title=PROD&linkCreation=true&fromPageId=259129587)
- Kontroller at deres IP er whitelistet (spørg Operations, eller fremfind case på toolkit <https://goto.netcompany.com/cases/GTO587/SKMICI/Lists/Tasks/AllItems.aspx> )
- Spørg Operations om de har modtaget pakker fra deres IP (de vil gerne have et tidspunkt fra hvornår adgang er forsøgt)
- Bed fordringshaveren om at kontrollere deres firewall (porten der bruges er ikke standard, derfor er den ofte lukket) og åbne op for porten hvis nødvendigt.
- Kontrollere at de kalder med korrekt certifikat (men der burde man få en anden fejl, da browseren har spurgt efter hvilket certifikat man vil bruge)

#### SSL/TLS padding fejl

I forbindelse med KOBRAs restance-kørsel, blev der set forskellige SSL/TLS fejl i KOBRAs ende, eksempelvis:

#### **Log-fejl**

```
2019-08-13 21:19:21,696 WARN [[STUCK] ExecuteThread: '4' for queue: 
'weblogic.kernel.Default (self-tuning)'] logging.LogUtils (LogUtils.java:443) 
- Interceptor for {http://www.springframework.org/schema/beans}MFKvi
tteringHentServiceSynkronPortTypeImplService#{http://skat.dk/begrebsmodel/200
9/01/15/}getMFKvitteringHent has thrown exception, unwinding now
org.apache.cxf.interceptor.Fault: Connection has been shutdown: 
javax.net.ssl.SSLException: Invalid TLS padding data
         at 
org.apache.cxf.interceptor.LoggingInInterceptor.logging(LoggingInInterceptor.
java:167)
         at 
org.apache.cxf.interceptor.LoggingInInterceptor.handleMessage(LoggingInInterc
eptor.java:78)
         at 
org.apache.cxf.phase.PhaseInterceptorChain.doIntercept(PhaseInterceptorChain.
java:262)
         at org.apache.cxf.endpoint.ClientImpl.onMessage(ClientImpl.java:800)
```
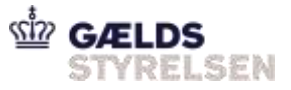

```
 at 
org.apache.cxf.transport.http.HTTPConduit$WrappedOutputStream.handleResponseI
nternal(HTTPConduit.java:1694)
         at 
org.apache.cxf.transport.http.HTTPConduit$WrappedOutputStream.handleResponse(
HTTPConduit.java:1530)
         at 
org.apache.cxf.transport.http.HTTPConduit$WrappedOutputStream.close(HTTPCondu
it.java:1438)
         at 
org.apache.cxf.io.CacheAndWriteOutputStream.postClose(CacheAndWriteOutputStre
am.java:50)
         at 
org.apache.cxf.io.CachedOutputStream.close(CachedOutputStream.java:229)
         at 
org.apache.cxf.transport.AbstractConduit.close(AbstractConduit.java:56)
         at 
org.apache.cxf.transport.http.HTTPConduit.close(HTTPConduit.java:659)
```
Det viste sig, at de kunne fremtvinge fejlen, ved blive ved med at lave kvitteringhent kald på 1000 fordringer.

En ændring i Java.security i KOBRAs ende løste problemet.

Følgende post beskriver problemet:

[https://stackoverflow.com/questions/40964961/intermittent-javax-net-ssl-failure-bad-record](https://stackoverflow.com/questions/40964961/intermittent-javax-net-ssl-failure-bad-record-mac/41143041)[mac/41143041](https://stackoverflow.com/questions/40964961/intermittent-javax-net-ssl-failure-bad-record-mac/41143041)

Løsningen er altså:

jdk.tls.disabledAlgorithms=SSLv3, DH, DHE, ECDH, ECDHE

En anden løsning er at opgradere fra Java 7 til Java 8.

Client received SOAP Fault from server

This error can be due to following:

- 1. The time difference in the server at the client is big. They need to adjust the clock at their server
- 2. The encryption and decryption is not working at the client.

---[HTTP response - [https://ind-b2b-mf.skat.dk:7213/services/FordringIndberetService](https://eur02.safelinks.protection.outlook.com/?url=https%3A%2F%2Find-b2b-mf.skat.dk%3A7213%2Fservices%2FFordringIndberetService&data=02%7C01%7Csjw%40netcompany.com%7C4218ca16d33d45ef3f9d08d848e5deaf%7C8f9b88a73f3e4be3aae42006d4c42306%7C1%7C0%7C637339499427471296&sdata=5YGrlgIKgo%2FcAdvCUAJxnm5FvjEeSM2XvypfP3O%2FaBs%3D&reserved=0) - 500]---

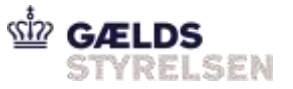

null: HTTP/1.1 500 Server Error

Content-Length: 424

Content-Type: application/soap+xml; charset=UTF-8

Date: Tue, 25 Aug 2020 10:57:35 GMT

Server: Jetty(9.2.15.v20160210)

<soap:Envelope xmlns:soap=["http://www.w3.org/2003/05/soap](https://eur02.safelinks.protection.outlook.com/?url=http%3A%2F%2Fwww.w3.org%2F2003%2F05%2Fsoap-envelope&data=02%7C01%7Csjw%40netcompany.com%7C4218ca16d33d45ef3f9d08d848e5deaf%7C8f9b88a73f3e4be3aae42006d4c42306%7C1%7C0%7C637339499427471296&sdata=BbisooZO3FntKqik0StA%2BHNJGTotzJj%2BOBnJmtlnTr8%3D&reserved=0)[envelope"](https://eur02.safelinks.protection.outlook.com/?url=http%3A%2F%2Fwww.w3.org%2F2003%2F05%2Fsoap-envelope&data=02%7C01%7Csjw%40netcompany.com%7C4218ca16d33d45ef3f9d08d848e5deaf%7C8f9b88a73f3e4be3aae42006d4c42306%7C1%7C0%7C637339499427471296&sdata=BbisooZO3FntKqik0StA%2BHNJGTotzJj%2BOBnJmtlnTr8%3D&reserved=0)><soap:Body><soap:Fault><soap:Code><soap:Value>soap:Sender</soap:Value><soa p:Subcode><soap:Value xmlns:ns1=["http://ws.apache.org/wss4j"](https://eur02.safelinks.protection.outlook.com/?url=http%3A%2F%2Fws.apache.org%2Fwss4j&data=02%7C01%7Csjw%40netcompany.com%7C4218ca16d33d45ef3f9d08d848e5deaf%7C8f9b88a73f3e4be3aae42006d4c42306%7C1%7C0%7C637339499427481254&sdata=3QOBFc1Tu1iT5dBJcw0cAvbAoTWbbs%2F02f7mW%2BmkiQ4%3D&reserved=0)>ns1:SecurityError</soap:Value></soap:Subcode></soa p:Code><soap:Reason><soap:Text xml:lang="en">A security error was encountered when verifying the message</soap:Text></soap:Reason></soap:Fault></soap:Body></soap:Envelope>--------------- -----

#### [WSGW] Something went wrong!

[com.sun.xml.internal.ws.](http://com.sun.xml.internal.ws/)fault.ServerSOAPFaultException: Client received SOAP Fault from server: A security error was encountered when verifying the message Please see the server log to find more detail regarding exact cause of the failure.

at

[com.sun.xml.internal.ws.](http://com.sun.xml.internal.ws/)fault.SOAP12Fault.getProtocolException(SOAP12Fault.java:214)

at

[com.sun.xml.internal.ws.](http://com.sun.xml.internal.ws/)fault.SOAPFaultBuilder.createException(SOAPFaultBuilder.java:116)

at

[com.sun.xml.internal.ws.](http://com.sun.xml.internal.ws/)client.sei.StubHandler.readResponse(StubHandler.java:238)

at

[com.sun.xml.internal.ws.](http://com.sun.xml.internal.ws/)db.DatabindingImpl.deserializeResponse(DatabindingImpl.java:189)

at

[com.sun.xml.internal.ws.](http://com.sun.xml.internal.ws/)db.DatabindingImpl.deserializeResponse(DatabindingImpl.java:276)

at

[com.sun.xml.internal.ws.](http://com.sun.xml.internal.ws/)client.sei.SyncMethodHandler.invoke(SyncMethodHandler.java:104)

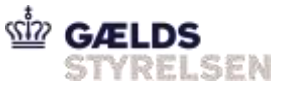

at

#### [com.sun.xml.internal.ws.](http://com.sun.xml.internal.ws/)client.sei.SyncMethodHandler.invoke(SyncMethodHandler.java:77)

at [com.sun.xml.internal.ws.](http://com.sun.xml.internal.ws/)client.sei.SEIStub.invoke(SEIStub.java:147)

at com.sun.proxy.\$Proxy39.getMFFordringIndberet(Unknown Source)

at

com.supeo.wsgw.WSGWClientHandler.handleFordringIndberet(WSGWClientHandler.java:153)

at com.supeo.wsgw.WSGWClientHandler.run(WSGWClientHandler.java:86)

at java.lang.Thread.run(Thread.java:745)

Java tip: Slå full debugging til

Java Tip

**Kør dit program med:**

**[-Djavax.net.](http://djavax.net/)debug=all**